## **Uploading Homework to Google Classroom**

## Click on the Homework task.

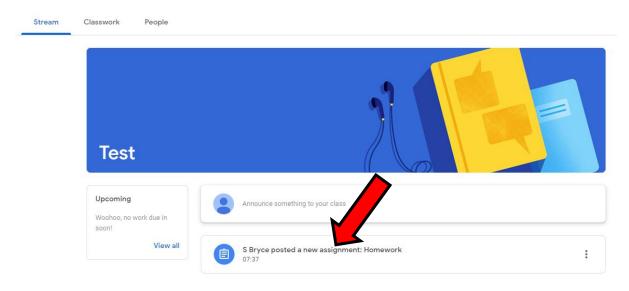

When you are ready to upload your work click on the 'Add or Create' button.

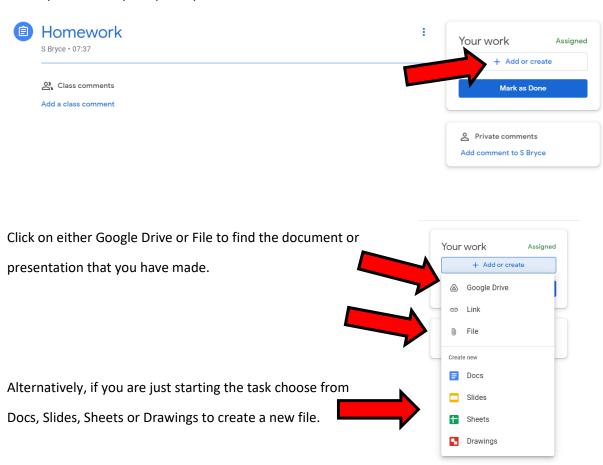

Once you have added the file that you are uploading click on Hand in.

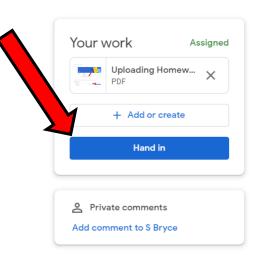